# **CARES Act Information for Tennessee General Aviation Airports**

The [Coronavirus Aid, Relief, and Economic Security \(CARES\) Act \(H.R. 748, Public Law 116-136\)](https://www.congress.gov/116/bills/hr748/BILLS-116hr748enr.pdf) (PDF), signed into law by the President on March 27, 2020, includes \$10 billion in funds to be awarded as economic relief to eligible U.S. airports affected by the prevention of, preparation for, and response to the COVID-19 pandemic. CARES Act contains four separate funding sources for Tennessee airports. **Tennessee general aviation airports will be eligible for funding provided in Parts 1 and 4.** 

**Part 1** - The CARES Act provides funds to increase the federal share to 100 percent for Airport Improvement Program (AIP) and supplemental discretionary grants already planned for fiscal year 2020/2021.

**Part 4** – General aviation airports will receive funds based on their airport categories, such as National, Regional, Local, Basic and Unclassified.

Part [1 Request Guide](#page-1-0)

[Part 4 Request Guide](#page-3-0)

### <span id="page-1-0"></span>**CARES Act Part 1 Request Guide**

\*Note: If you are requesting Part 1 funding to be used on a **new grant**, please follow the typical AIP funding request steps and guidance. **Please specify in the request letter that you are requesting Part 1 funds to be applied to the new grant.**

#### How to Make a CARES Act Part 1 Funding Request **(Amendments to Existing Grants)**

- 1. Log into BlackCat Grant Management System ([https://tndot.blackcatgrants.com/\)](https://tndot.blackcatgrants.com/)
	- a. Provide your username and password and **click** "Login"

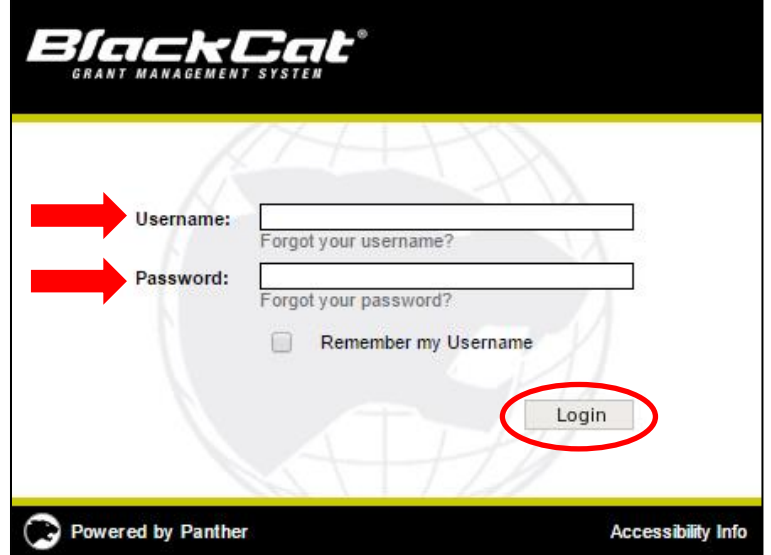

2. Navigate to the project you are requesting Part 1 funding for from the "Projects" tab

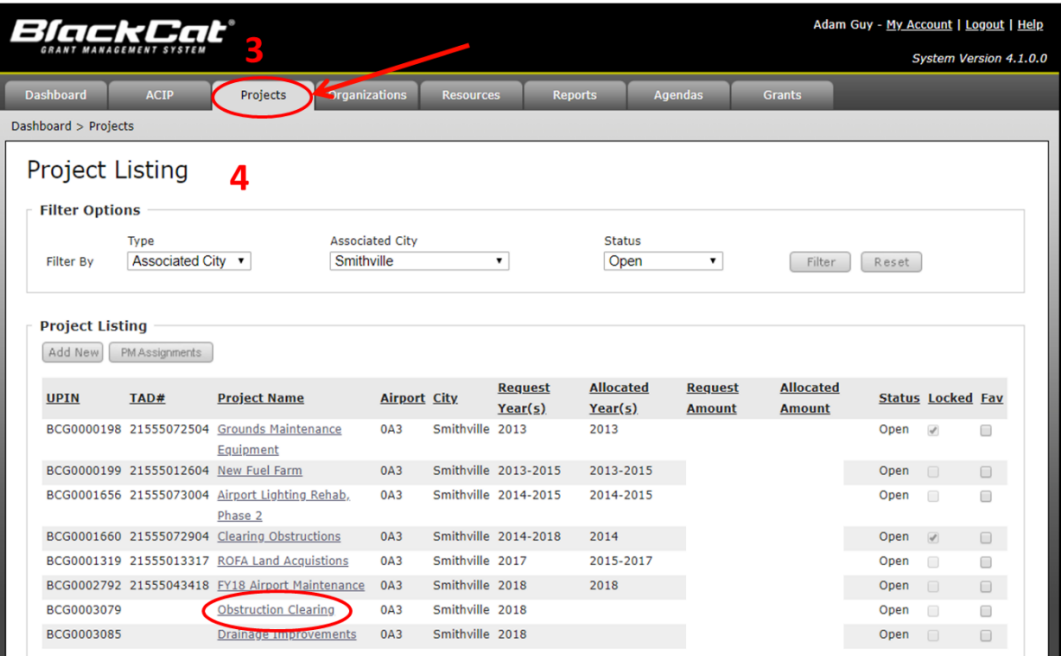

3. Once on the project page, **click** "Funding Requests" and then **click** "Add New" to start submitting an amendment request.

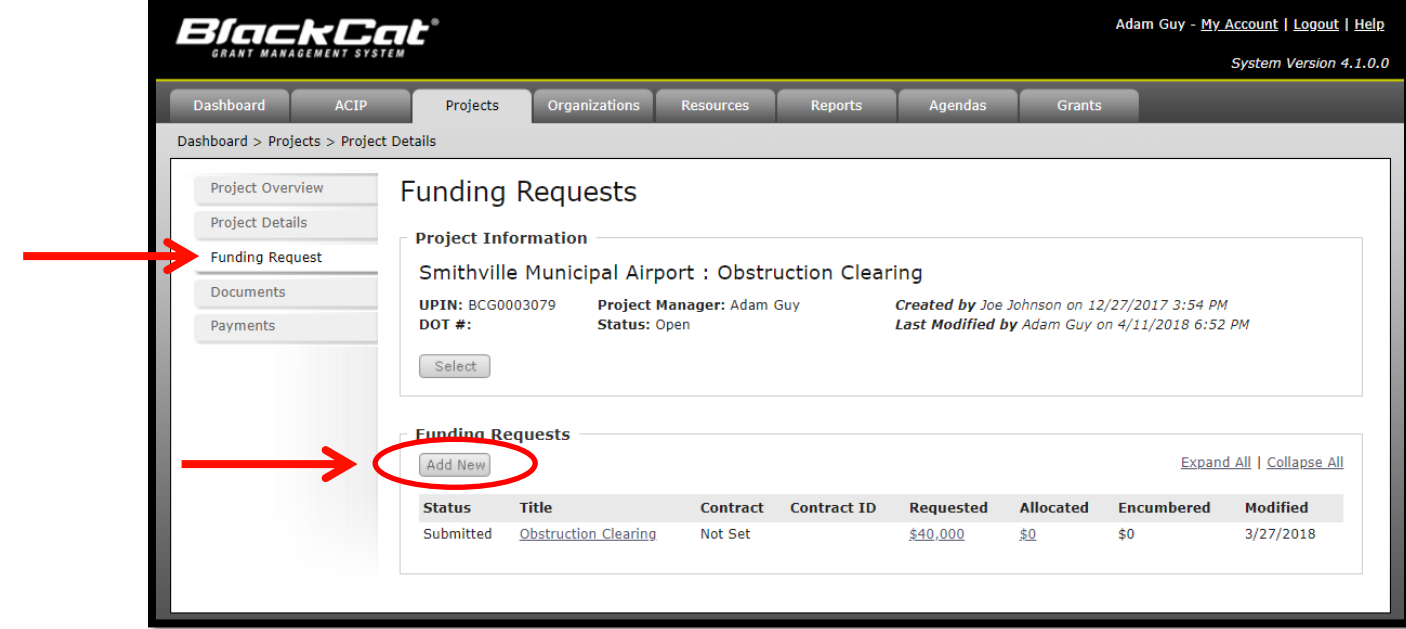

4. Copy the request information below under the "Details" tab. **Click** "Save"

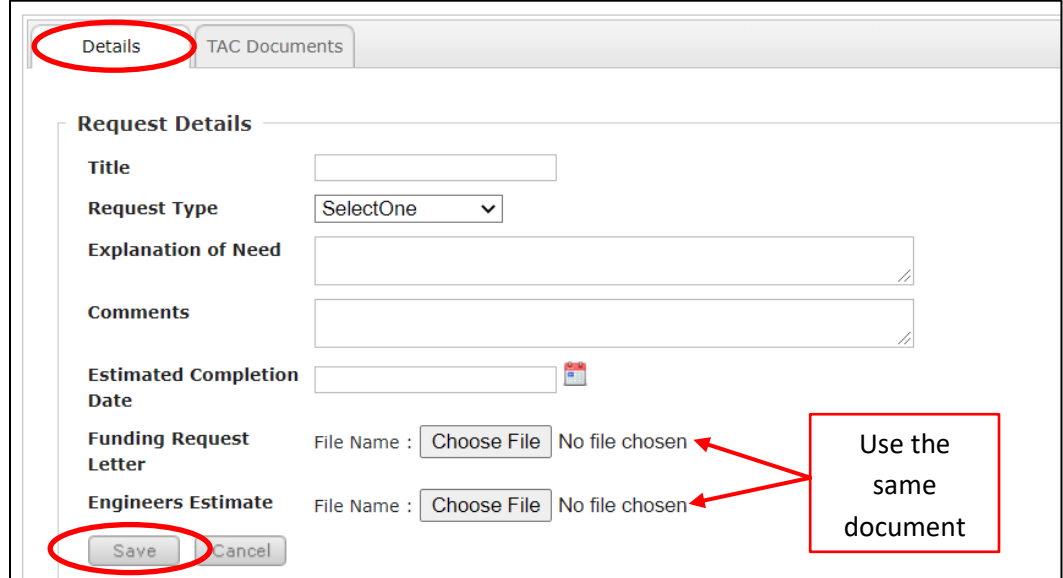

**Title: "**Amendment – CARES Act Part 1"

**Request Type:** Select "Amendment"

**Explanation of Need:** "Requesting CARES Act Part 1 funding be applied to this grant."

**Comments:** LEAVE BLANK

**Estimate Completion Date:** Based on project schedule

**Funding Request Letter:** Upload a letter signed by the sponsor (on the sponsor's letterhead) specifically asking for CARES Act Part 1 funds to be applied to the project.

**Engineers Estimate:** To allow the system to work, upload the same document as above.

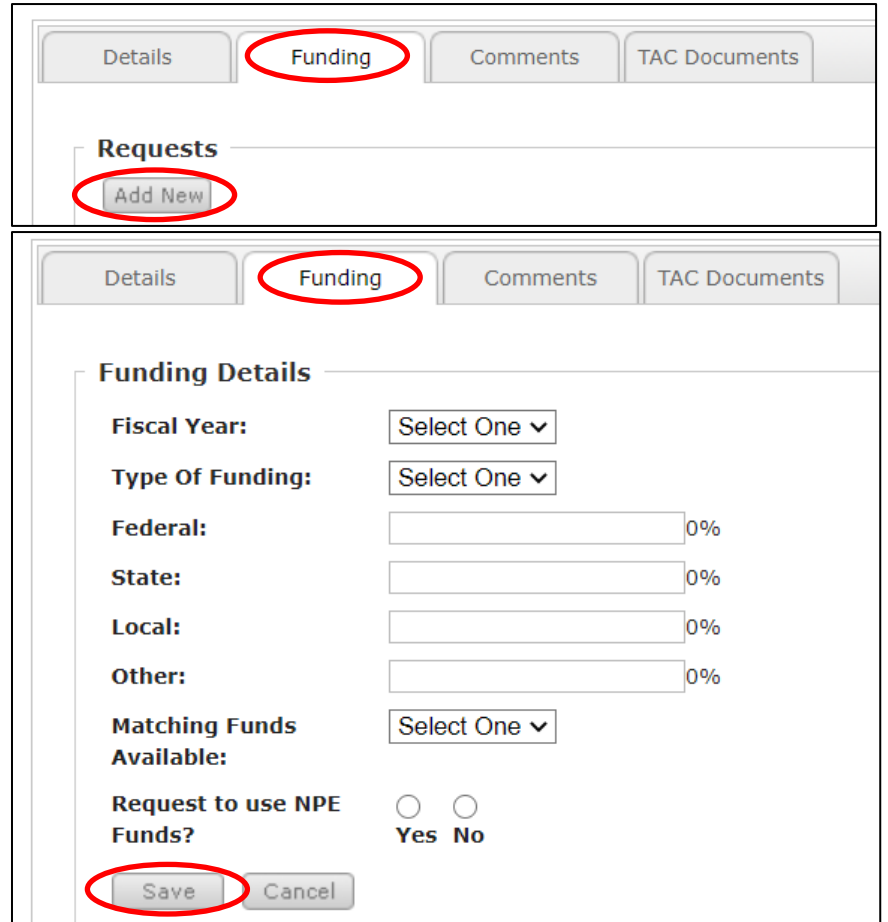

5. Once you **click** "Save" the "Funding" tab will appear. **Click** "Add New"

**Fiscal Year:** "2020"

**Type of Funding:** "Planning" for airport planning projects. "Capital" for everything else. **Federal, State, Local, and Other:** Input "1" for only this field **State, Local, and Other:** Input "0" for all these fields (NUMBER MUST BE IN ALL FIELDS) **Matching Funds Available:** Select "Yes"

**Request to use NPE Funds?**: Select "No"

6. Once you fill in the above information and **click** "Save", **click** "Submit"

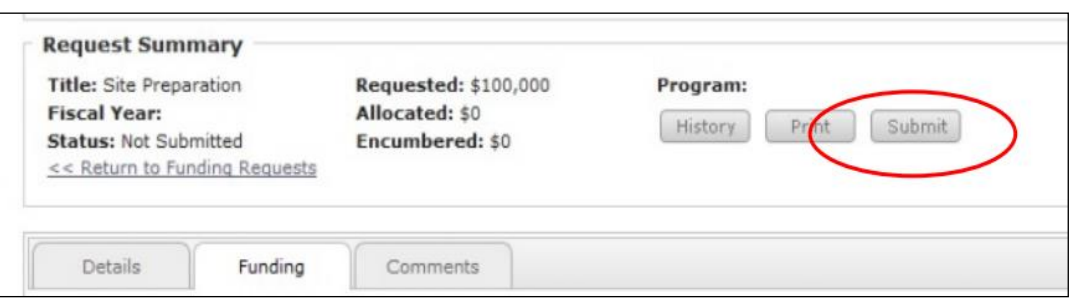

<span id="page-3-0"></span>**\*Once you click "Submit", an email will be sent to your Aeronautics Project Manager. You have successfully submitted your CARES Act funding request!\***

# **CARES Act Part 4 Request Guide**

Tennessee will receive \$2,562,000 in CARES Act Part 4 funding for GA Airports in a separate Block Grant award from the FAA. Airport award amounts are determined by formula based on the categories published in the most current National Plan of Integrated Airport Systems NPIAS [Report.](https://www.faa.gov/airports/planning_capacity/npias/reports/)

CARES Act Part 4 funds can be used for any purpose for which airport revenues may lawfully be used. CARES grant recipients should follow the [FAA's Policy and Procedures Concerning the Use of Airport](https://www.govinfo.gov/content/pkg/FR-1999-02-16/pdf/99-3529.pdf)  [Revenues \("Revenue Use Policy"\)](https://www.govinfo.gov/content/pkg/FR-1999-02-16/pdf/99-3529.pdf). In addition to the detailed guidance in the Revenue Use Policy, the CARES Act makes clear that the funds may not be used for any purpose not related to the airport.

**TDOT is currently authorized to issue CARES Act Part 4 funding for operation and maintenance of the airport. Airports wishing to use Part 4 funding for airport development will be required to submit a Development Addendum at a later date. Please see the [FAA CARES Act website](https://www.faa.gov/airports/cares_act/) for more information.**

### How to Make a CARES Act Part 4 Funding Request **(Operational Expenses)**

1. Log into BlackCat Grant Management System ([https://tndot.blackcatgrants.com/\)](https://tndot.blackcatgrants.com/)

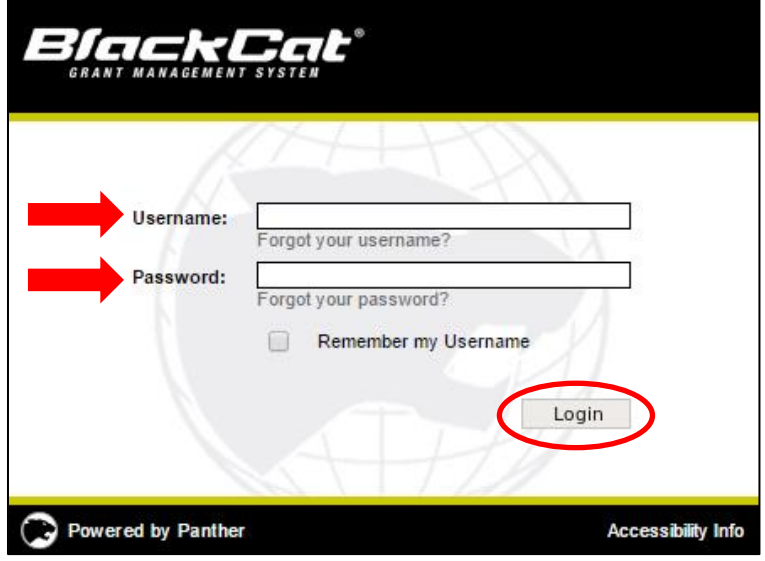

a. Provide your username and password and **click** "Login"

2. Create a new project under the "Projects" tab by **clicking** "Add New"

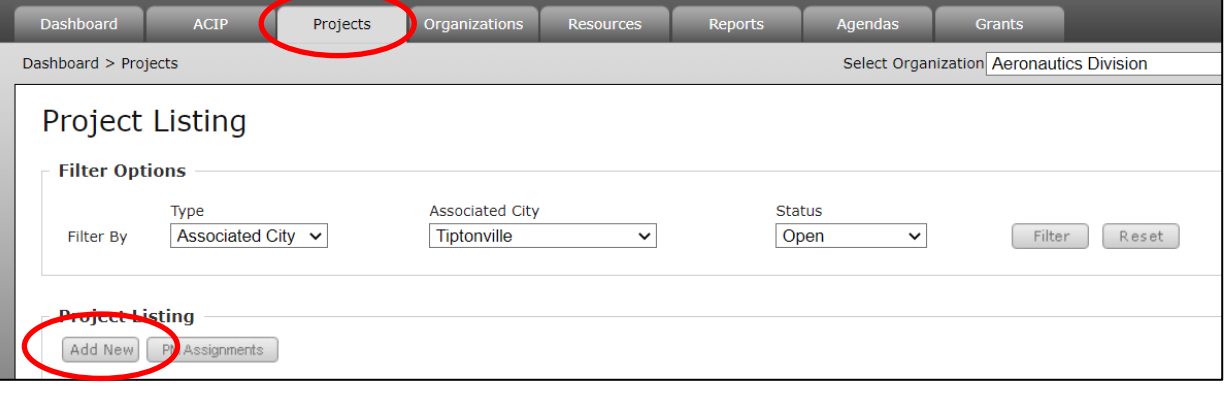

A pop-up window will appear, fill in the below information:

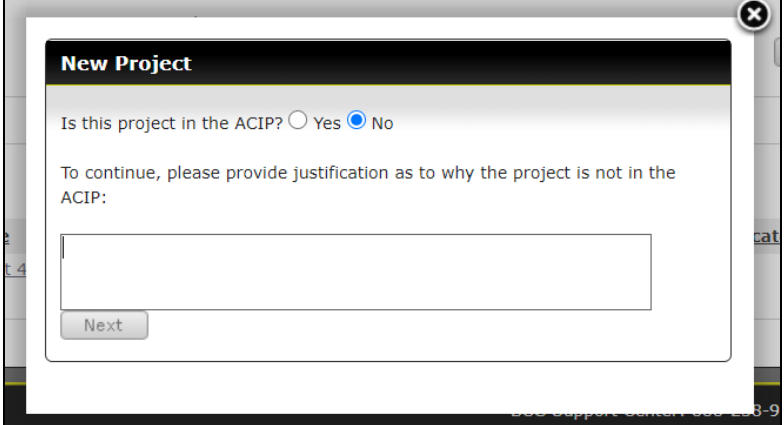

**Is this project in the ACIP?:** Select "No" **Provide justification:** "COVID-19 pandemic"

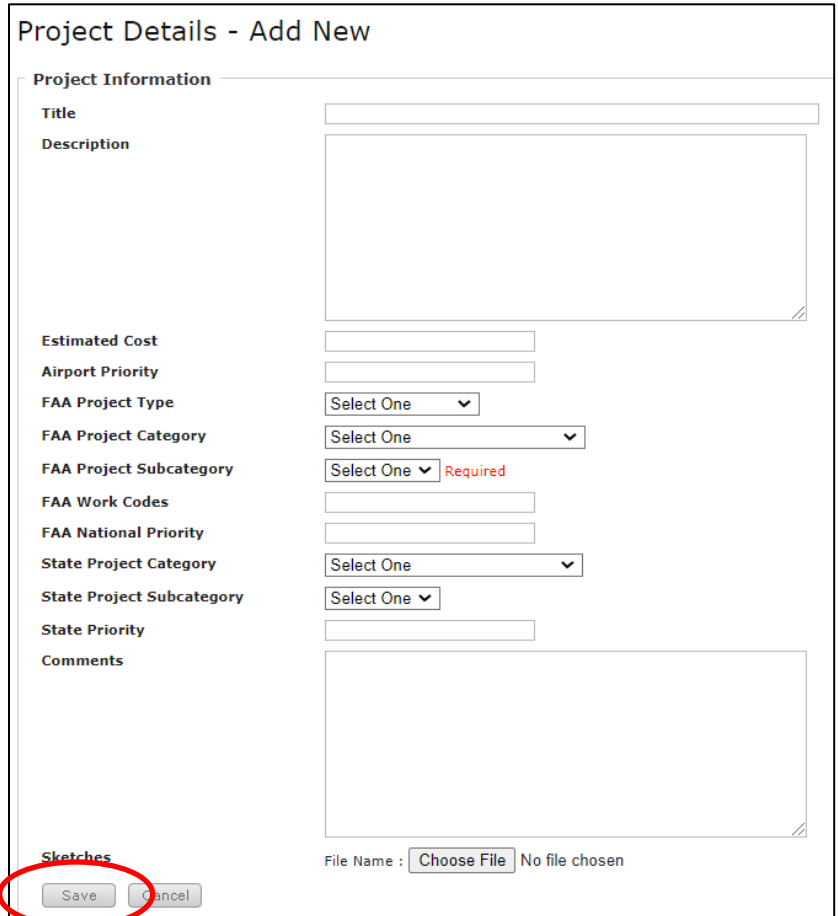

**Title: "**CARES Act Part 4 – Operational Expenses" **FAA Project Type:** "Construction" **FAA Project Category:** "OTHER" **FAA Project Subcategory:** "Improve Airport Miscellaneous Improvements" **\*LEAVE ALL OTHER FIELDS BLANK OR KEEP WHAT IS AUTO-GENERATED\* Click** "Save"

3. Once on the project page, **click** "Funding Requests" and then **click** "Add New" to start submitting an amendment request.

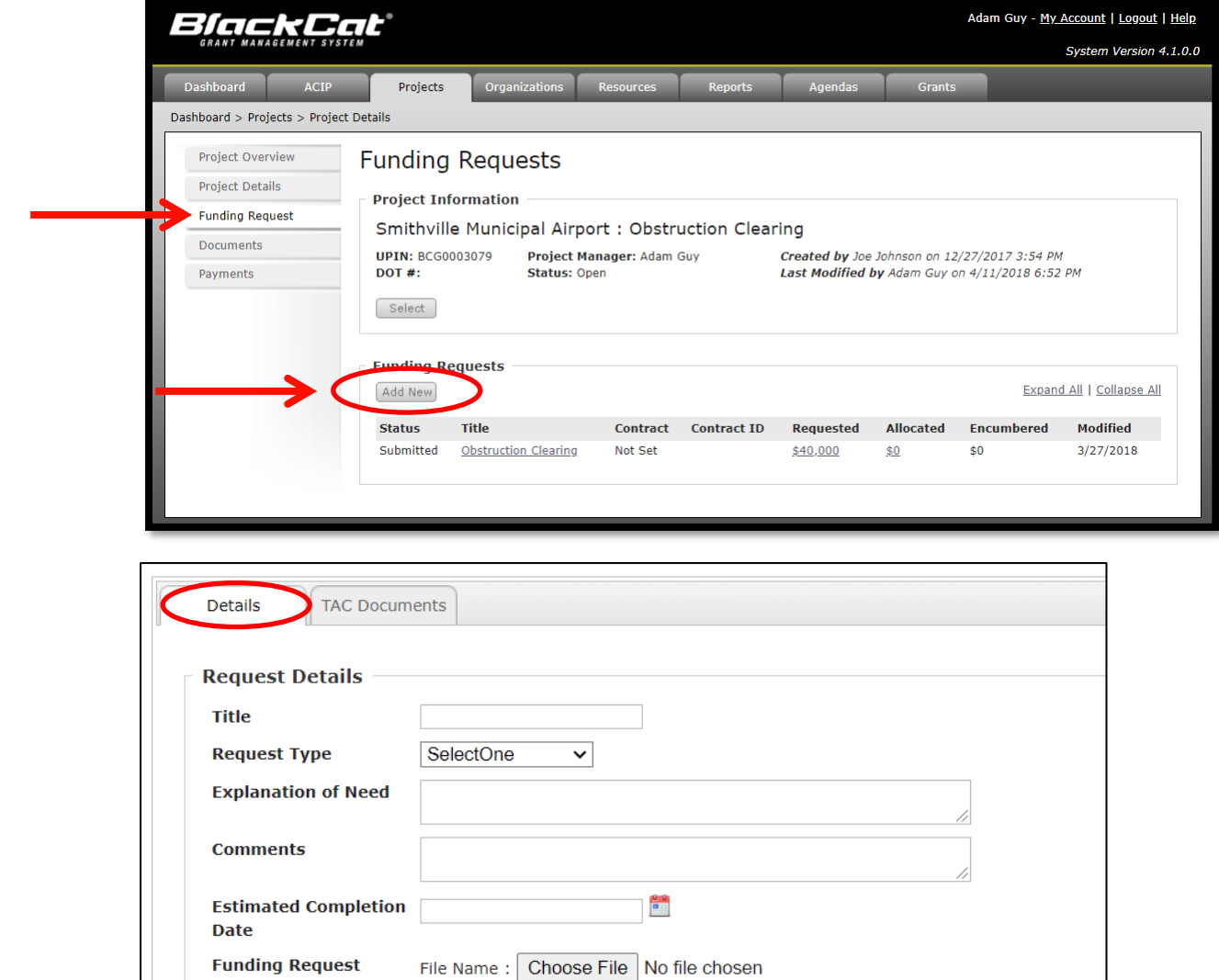

**Title: "**CARES Act Part 4 – Operating Expenses"

**Request Type:** Select "Original Contract"

**Explanation of Need:** "Requesting CARES Act Part 4 funding to help cover operating expenses during the COVID-19 pandemic."

File Name: | Choose File | No file chosen

**Comments:** LEAVE BLANK

Letter

**Engineers Estimate** 

Save Cancel

**Estimate Completion Date:** Select this date based on the submitted drawdown schedule.

**Funding Request Letter:** Upload a letter signed by the sponsor (on the sponsor's letterhead) asking for Part 4 funds and stating the intended use of the funds.

*[CARES Act Part 4 \(Operating Expenses\) Cover Letter Template](https://www.tn.gov/content/dam/tn/tdot/aeronautics/Cares%20Act%20Funding%20Letter%20Template%20Part%204%20-%20Operational%20Cost.doc)*

**Engineers Estimate:** Upload a document showing a proposed fund drawdown schedule. **Click** "Save"

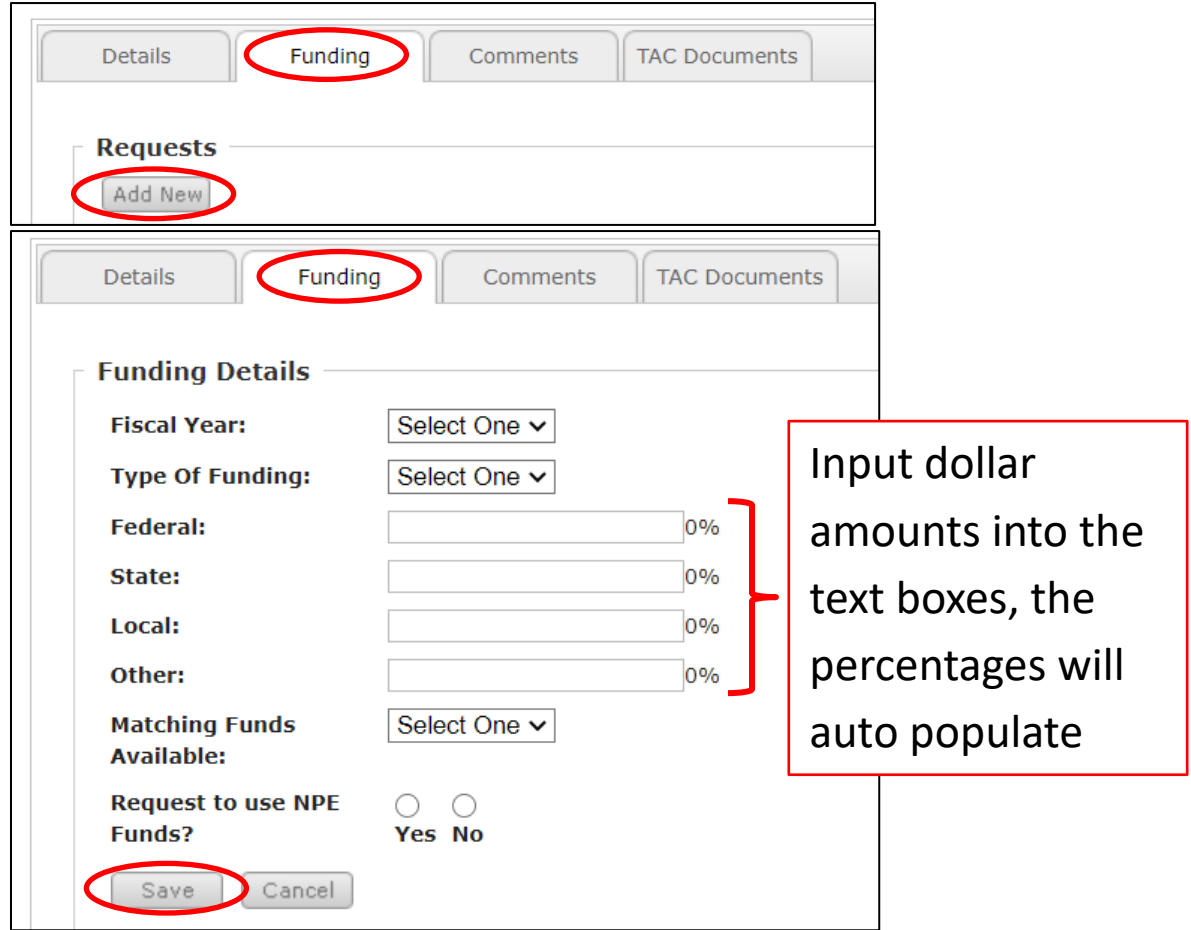

4. Once you **click** "Save" the "Funding" tab will appear. **Click** "Add New"

**Fiscal Year:** "2020" **Type of Funding:** "Capital"

Federal: See [this PDF](https://www.tn.gov/content/dam/tn/tdot/aeronautics/engineering/CARES%20Act%20Grant%20Amounts%20to%20TN%20Airports.pdf) for allocated amounts per airport. Input that value here if requesting full amount for operating expenses.

**State, Local, Other:** Input "0" for EACH. **Matching Funds Available:** Select "Yes"

**Request to use NPE Funds?**: Select "No"

**Click** "Save"

5. Once you fill in the above information and **click** "Save", **click** "Submit"

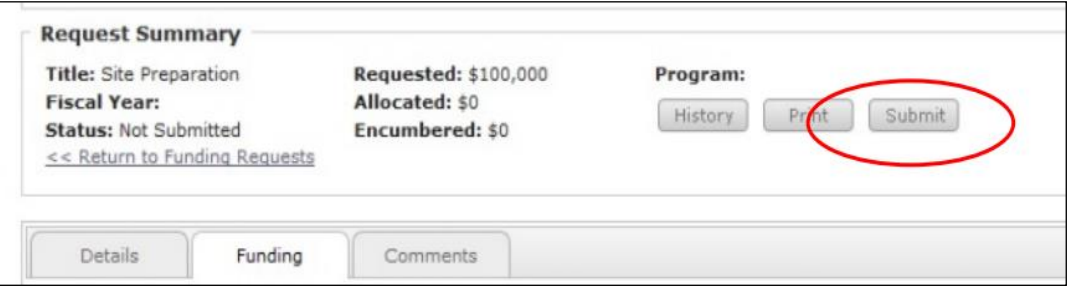

**\*Once you click "Submit", an email will be sent to your Aeronautics Project Manager. You have successfully submitted your CARES Act funding request!\***